## PANTALLA INICIAL

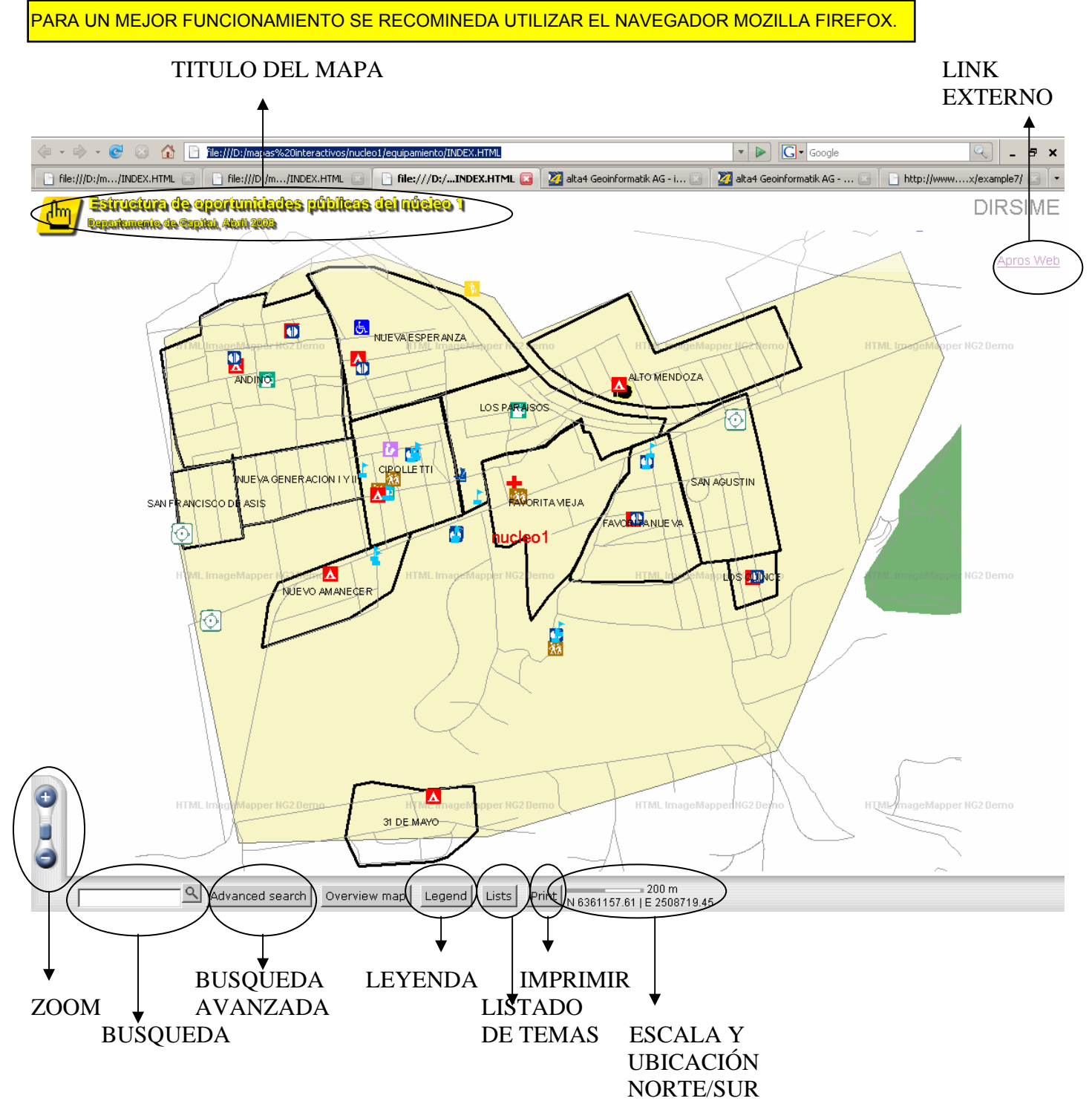

 $\mathbf{1}$ 

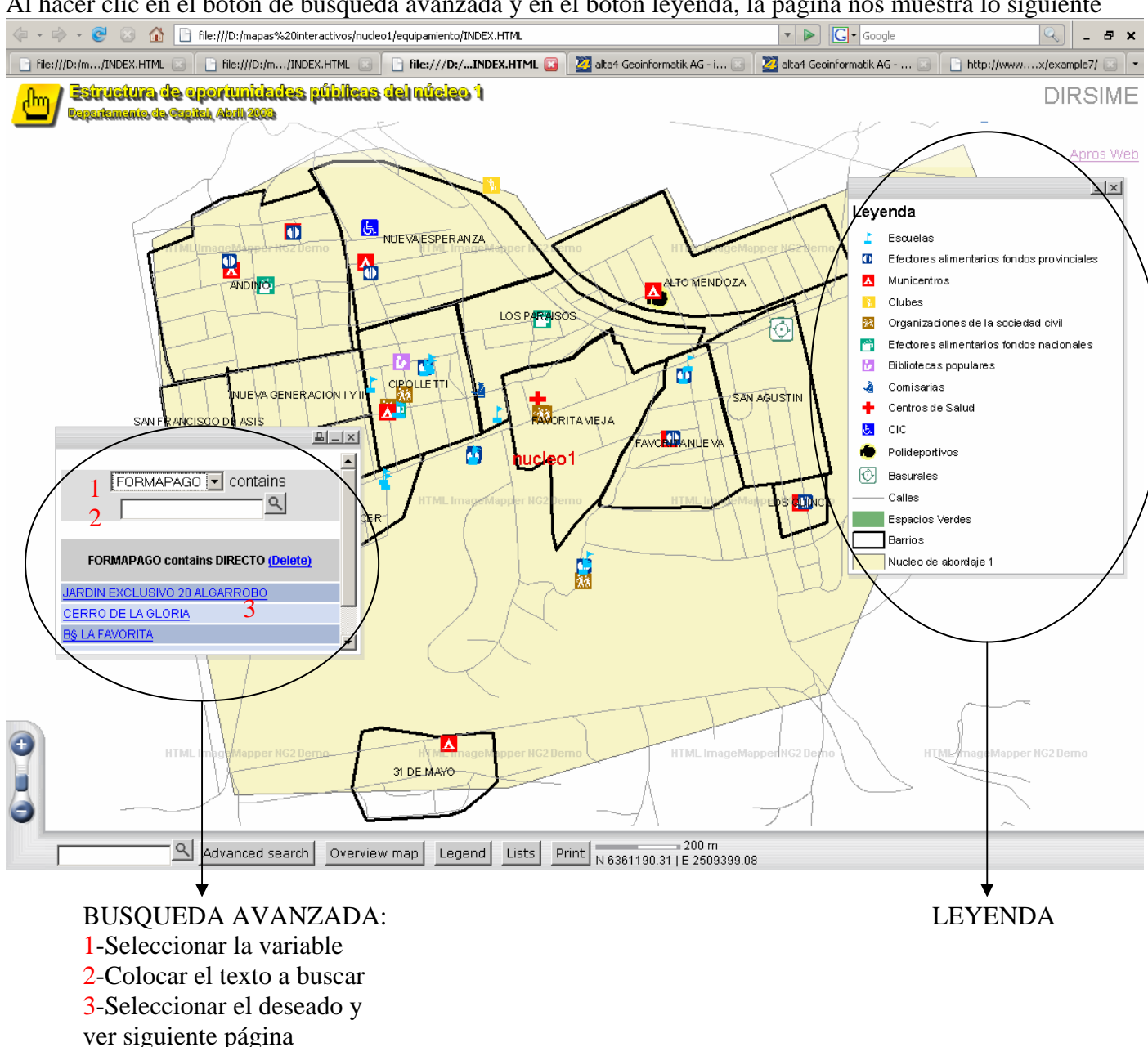

Al hacer clic en el botón de búsqueda avanzada y en el botón leyenda, la página nos muestra lo siguiente

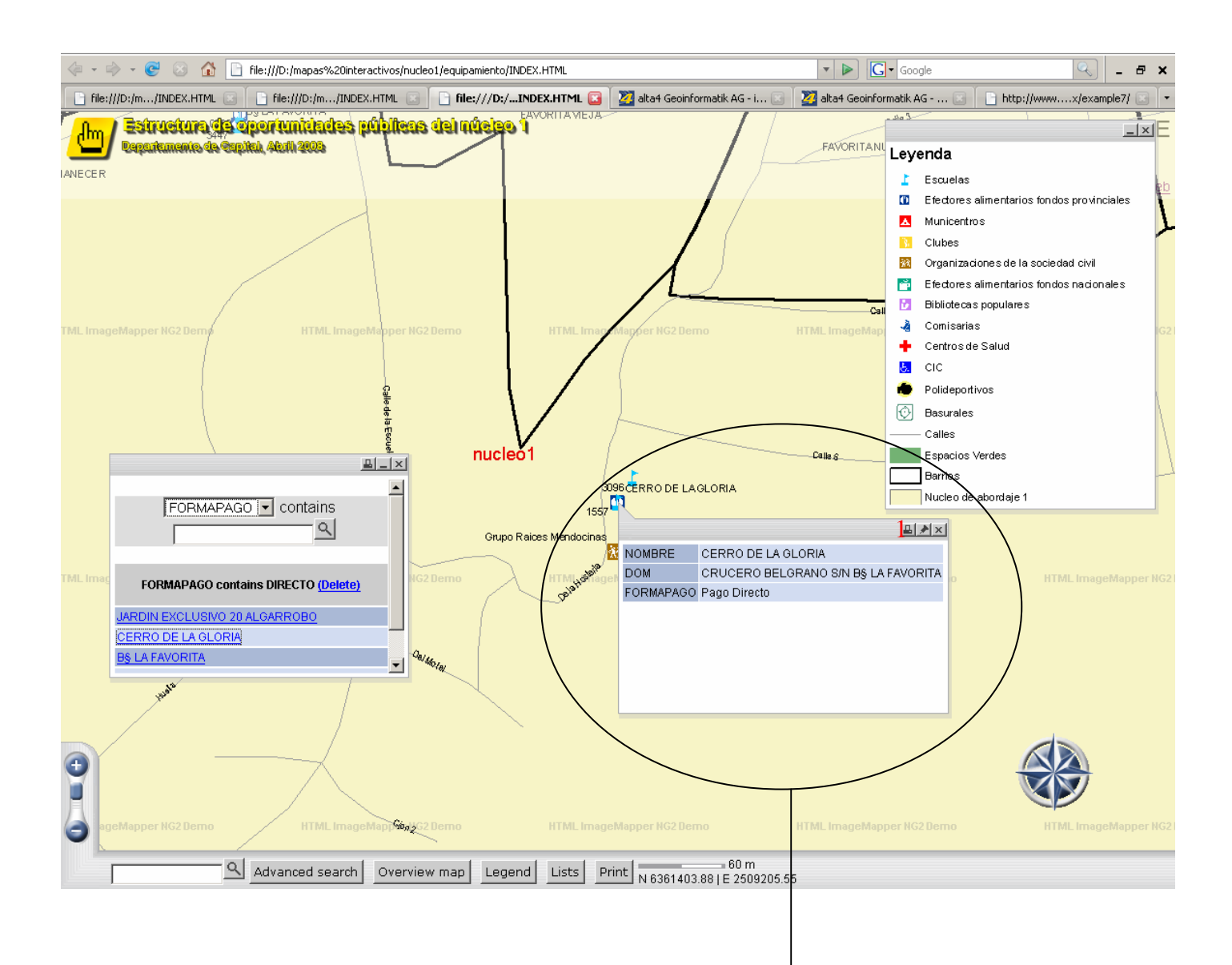

 Automáticamente la página nos traslada al elemento seleccionado y nos informa de los datos del mismo. En este punto podemos imprimir haciendo clic en el botón 1, ver siguiente imagen.

Esta es la salida al hacer clic en el botón de imprimir, también incluye la impresión de la leyenda

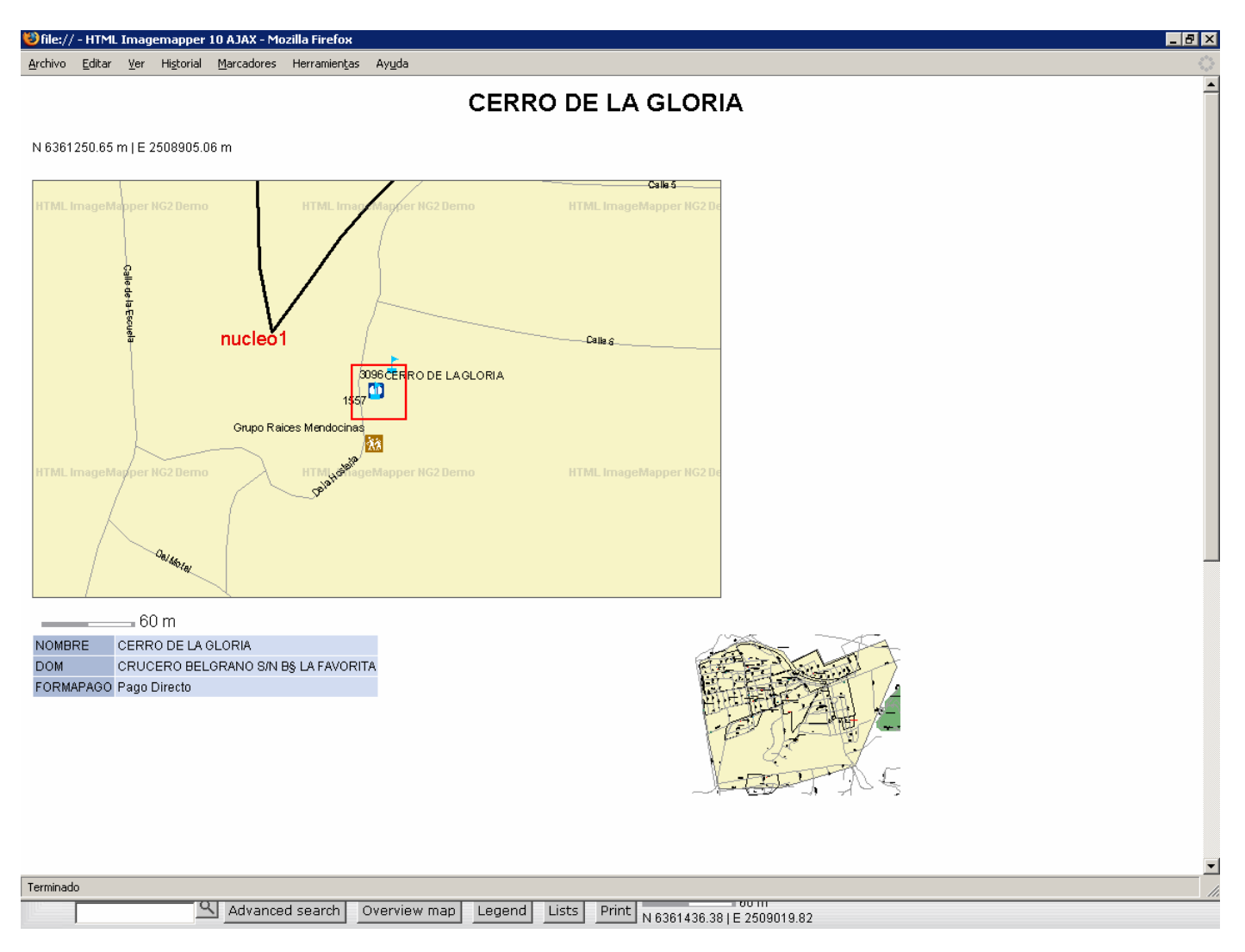

## Al hacer clic en el botón de listado, la página nos muestra lo siguiente

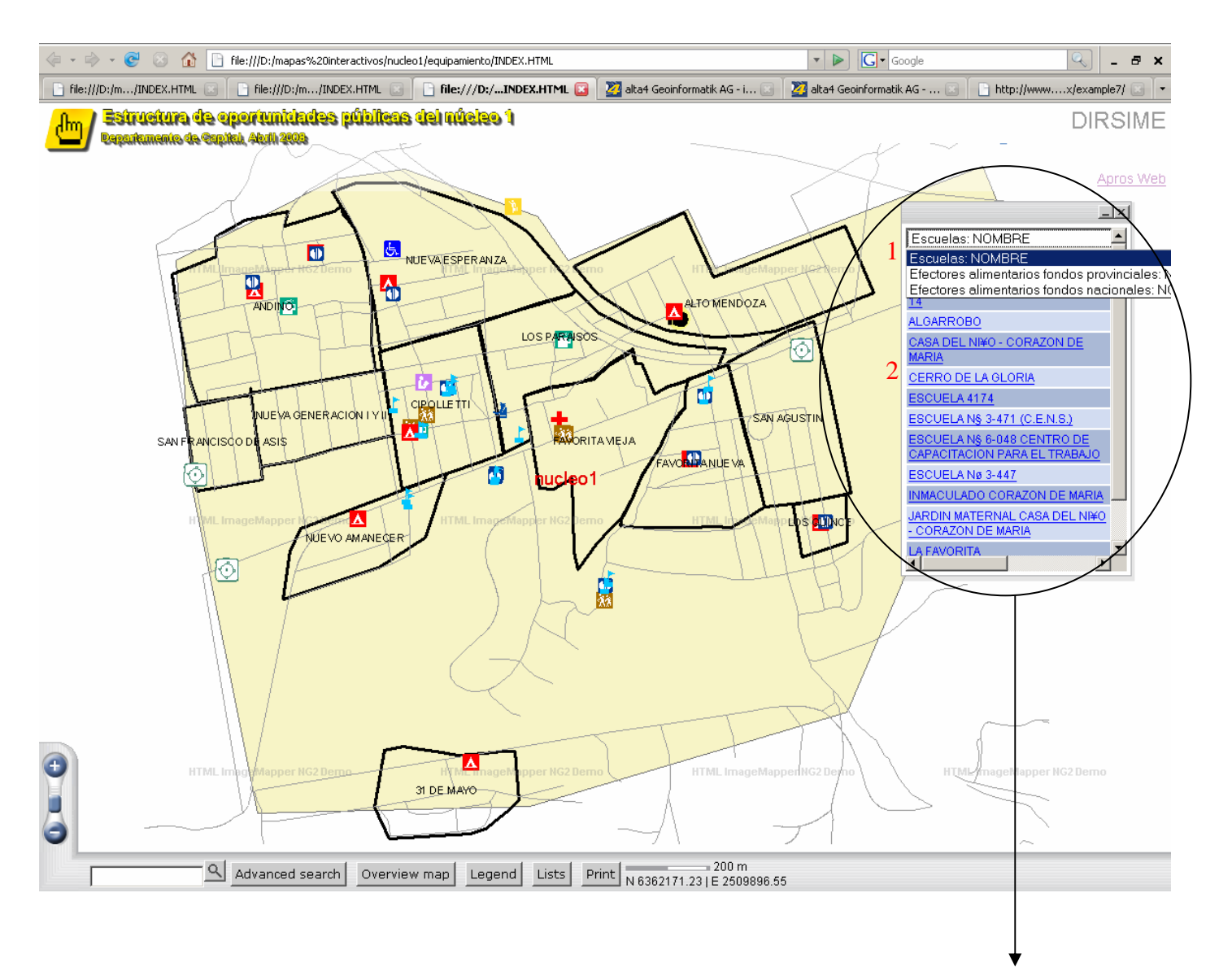

 La página lista los temas que se pueden consultar. Al hacer clic en 1 se despliegan los temas habilitados. Al hacer clic en 2 seleccionamos el elemento deseado e inmediatamente la página nos traslada a él mostrando una pantalla similar a la de la página 3